## **Tutorial 6: Control Post's Action Menu**

Action menu of a Post item is based on API Core app settings, we can add more action menus to each resource. Example, we can add Edit and Delete action menus to a Post Detail.

## **Step 1: Add action menu to the PostResource setting**

In method PostResource::getMobileSettings(), we add "action\_menu" and define list of supported actions. Each action has common configuration options

- "label": Label shows on an action menu item
- "value": This is a string to help Mobile App knows how to drive action when menu item is tapped on
- "acl": this value is used for comparing with permission returned in the response to decide if the action is shown or not

See the sample code: **PostResource.php**

```
<?php 
            class PostResource extends ResourceBase
            {
                       public function getMobileSettings($params = [])
\{ $searchFilter = (new PostSearchForm());
                                   $searchFilter->setLocal($this->getLocalization()); 
                                   return self::createSettingForResource([
                                             'resource name' => $this->resource name,
                                              'search_input' => [
                                                          'placeholder' => 'Search Posts'
\mathbf{1}, \mathbf{1}, \mathbf{1}, \mathbf{1}, \mathbf{1}, \mathbf{1}, \mathbf{1}, \mathbf{1}, \mathbf{1}, \mathbf{1}, \mathbf{1}, \mathbf{1}, \mathbf{1}, \mathbf{1}, \mathbf{1}, \mathbf{1}, \mathbf{1}, \mathbf{1}, \mathbf{1}, \mathbf{1}, \mathbf{1}, \mathbf{1},  'sort_menu' => $searchFilter->getSortOptions(),
                                              'filter_menu' => $searchFilter->getWhenOptions(),
                                              'action_menu' => [
experimental products and the contract of the contract of the contract of the contract of the contract of the
                                                                     'label' => 'Edit',
                                                                     'value' => Screen::ACTION_EDIT_ITEM,
                                                                    'acl' => 'can edit'
\mathbf{1}, \mathbf{1}experimental products and the contract of the contract of the contract of the contract of the contract of the
                                                                     'label' => 'Delete',
                                                                     'value' => Screen::ACTION_DELETE_ITEM,
                                                                     'style' => 'danger',
                                                                    'acl' => 'can delete'
\mathbf{1}, \mathbf{1}design to the control of the control of the control of the control of the control of the control of the control of
 ]);
 }
            }
```
## **Step 2: Add permission schema to resource response**

We will update the findOne() API code to set extra permission. Permission schema is to allow or not the current logged in user doing certain actions on the Resource item **PostApi.php**

```
<?php
/**
         Find detail one document
*
@param $params
@return mixed
@throws \Exception
*/
public function findOne($params)
{
         $id = $this->resolver->resolveId($params); 
         $post = new PostResource([
                 'post_id' => $id,
                 'title' => "Post's title example " . $id,
                 'description' => "Post's description " . $id,
                'text' => "Post's Full Text " .$id
                 ]); 
         // Set extra permission of current user with the post
         $post->setExtra([
                 'can_edit' => \Phpfox::isAdmin(),
                 'can_delete' => \Phpfox::isAdmin(),
                 ]); 
         return $this->success($post);
}
```
**Step 3: Review the action menu on the Mobile App**

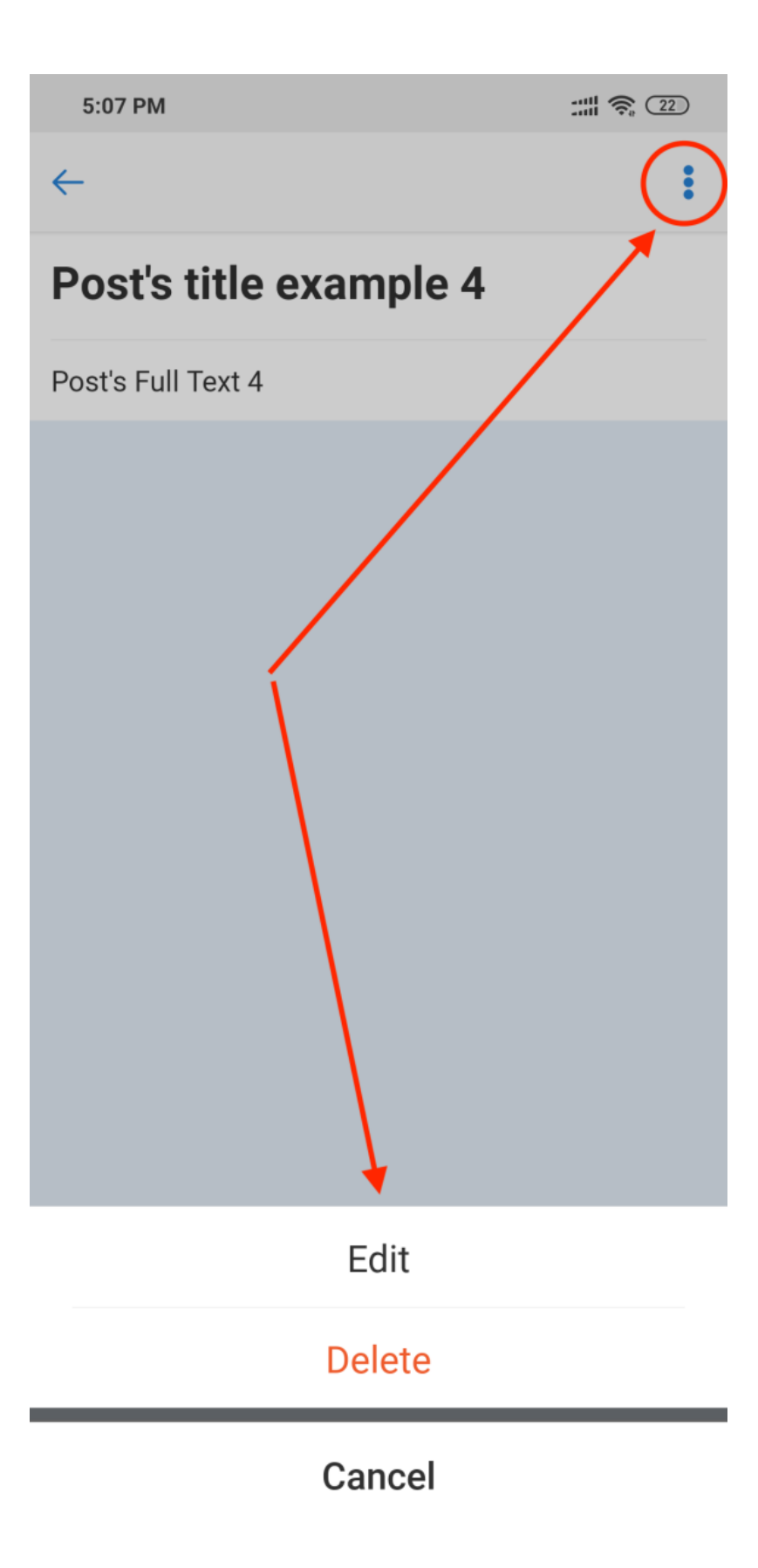